第二実習室

## OA 機器使用方法

情報総合センター

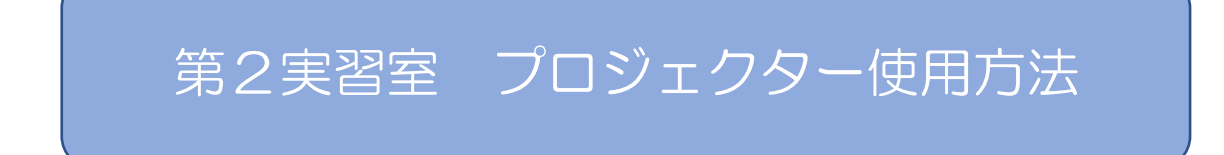

【使用方法】

- ・教員用PCの電源を入れます
- ・スクリーンをおろします。

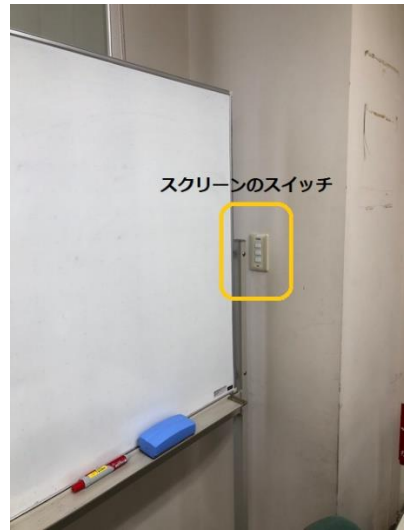

※スクリーンのスイッチは教員用PCの後ろにあります。 おろすときは「DOWN」、しまうときは「UP」を押します。

・白いリモコンの電源(青)をプロジェクター本体に向かって押します。

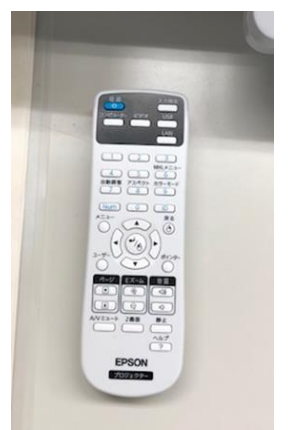

※第2実習室のプロジェクターは、スクリーン全面に表示することは

できません。下図の大きさでの表示になります。

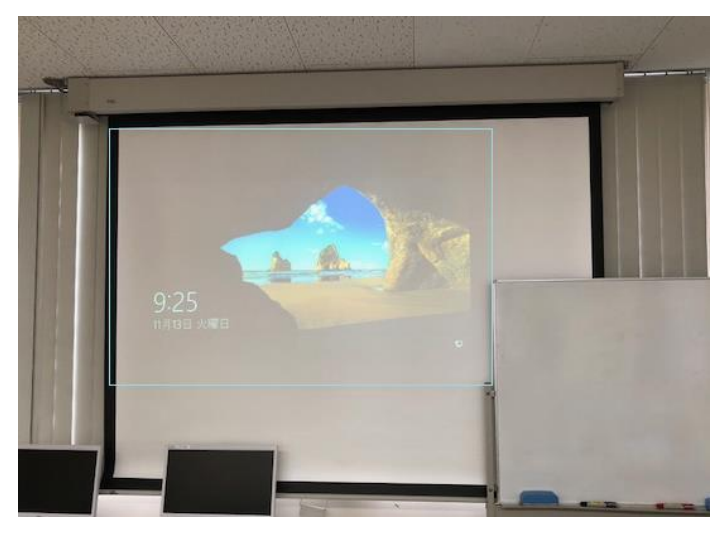

使用後は教員用PCのディスプレイを消し、リモコンでプロジェクターの 電源を落とし、スクリーンをしまいます。

【音声の再生】

スピーカーの電源を入れると、教員用PCの音声をスピーカーから再生でき ます。

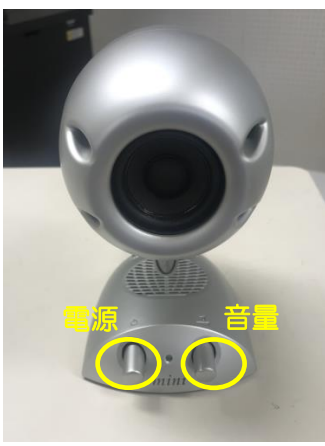

【その他】

※持ち込み PC の場合、接続してもつながらないときは F5 キーを押します。